# TD 1 : Que peut-on faire d'un fichier source ? <sup>∗</sup>

### ED6 - Licence 3 - Université Paris Diderot

Séances du 8 et 15 février 2012

L'objectif de ces travaux dirigés est de s'initier à une manipulation efficace des fichiers sources, ces fichiers textes qui servent à stocker les programmes. À l'issue de cette séance, vous devrez être capables de :

- Utiliser les principales commandes de l'´editeur de texte Emacs, efficacemet `a l'aide les raccourcis claviers.
- $-$  Archiver une arborescence, décompresser une archive
- Écrire un *script shell* UNIX pour extraire des informations d'un fichier source ou pour le transformer.

Le sujet de ce TD est principalement centré sur l'utilisation et la vérification de conformité d'un programme C à une norme d'écriture de programmes. De nombreuses équipes de développement utilisent une telle norme de façon à rendre le code source plus lisible en augmentant son homogénéité, sa simplicité et la qualité de la mise en page. La norme que nous allons utiliser aujourd'hui, et durant tout ce cours, est décrite dans l'annexe [A.](#page-3-0) Bien sûr, une norme ne doit pas forcément être suivie à la lettre : il s'agit de se donner des règles générales qui s'appliquent dans 99% des cas, le pourcent restant étant formé des exceptions qui les confirment !

En guise de support, nous allons utiliser un ensemble de fichiers sources écrits dans le langage C. Vous pouvez télécharger ces fichiers sur la page du cours : <http://upsilon.cc/~zack/teaching/1112/ed6/>. Vous organiserez votre répertoire de travail pour ce TD de la façon suivante :

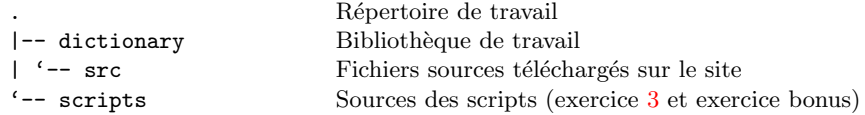

# 1 **Édition**

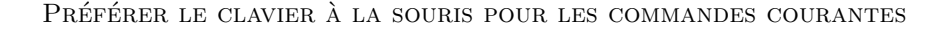

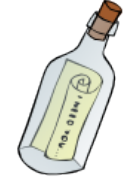

Un raccourci clavier permet de gagner du temps à condition de ne pas avoir à se le remémorer : son utilisation doit être  $\ll$  automatique  $\gg$ . Il faut donc faire un effort pour les utiliser de façon systématique et les assimiler avec le temps. Vous trouverez en annexe une fiche regroupant les principaux raccourcis clavier d'Emacs. Faites l'effort de l'avoir toujours avec vous lorsque vous programmez, vous progresserez alors significativement !

Nous allons (re)faire un tour d'horizon de l'éditeur EMACS, en nous focalisant sur les raccourcis clavier utiles à la programmation. Mettez donc votre souris de côté! Elle est interdite à partir de maintenant. Voici comment lire la description des raccourcis de la fiche :

- $-$  C-x signifie qu'on doit appuyer sur la touche Control et la touche x simultanément.
- $-$  M-x signifie qu'on doit appuyer sur la touche Meta et la touche x. Dans EMACS, la touche Meta fait référence en général à la touche Echap ou Alt. Il s'agit d'une touche symbolique qu'on peut configurer à sa guise.

Un certain nombre de critères de la norme ne peuvent pas être traités automatiquement (ou bien difficilement). Leur vérification et leur correction sont donc faits manuellement. C'est ce que nous allons faire dans cette section.

### Exercice 1

- 1. Récupérez l'archive <http://upsilon.cc/~zack/teaching/1112/ed6/tp1-files.tar>, décompressez l'archive et placez les fichiers dans dictionnary/src.
- 2. Ouvrez l'ensemble des fichiers contenus dans dictionary/src. À l'aide des commandes de la section Buffers de la fiche, naviguez à travers ces différents fichiers et à l'intérieur de chacun d'eux sans utiliser les flèches directionnelles du clavier (section Motion).

<sup>\*</sup>Ce sujet de TD est (très) largement inspiré d'un sujet proposé par Yann Régis-Gianas

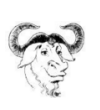

Dans Emacs, un buffer est une zone de travail. Il peut s'agir d'un fichier mais aussi d'une zone d'interaction entre l'utilisateur et l'éditeur (comme par exemple, le buffer contenant la liste des *buffers* ouverts). Un des *buffers* a un statut spécial : le mini-buffer. C'est une zone qui sert à afficher l'interaction courante entre l'éditeur et l'utilisateur.

- 3. Visualisez un fichier index.c et son interface index.h en divisant la fenˆetre principale d'Emacs en deux fenˆetres verticales à l'aide des raccourcis de la section Multiple Windows.
- 4. La fonction index create n'est pas exportée dans le fichier index.h. Toujours à l'aide de raccourcis claviers et sans utiliser les flèches directionnelles du clavier, placez-vous dans le fichier index.c, au début de l'en-tête de cette fonction et copiez-collez cette en-tête dans le fichier d'interface. Enregistrez vos modifications à l'aide du raccourcis idoine de la section Files

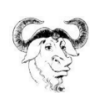

La plupart des éditeurs de texte possèdent un presse-papier (clipboard) qui sert de zone temporaire de stockage au mécanisme de copier/coller. EMACS fournit une pile de presse-papiers, appelée *kill-ring*. Elle permet de stocker un nombre non borné de portions de texte à copier/coller.

- 5. Effectuez la même transformation que dans la question précédente mais pour les deux fonctions index release et index\_compare en faisant deux opérations "copier" puis deux opérations "coller".
- 6. Dans le fichier cast.h, mettez en majuscule la macro declare as `a l'aide du raccourci clavier de la section Case Change.
- 7. Dans chacun des fichiers .c, remplacez toutes les occurrences de la macro declare as en DECLARE AS à l'aide d'un des raccourcis de la section Query Replace.
- 8. Une fonction de cette bibliothèque ne suit pas une convention de nommage homogène vis-à-vis du reste du projet. Saurez-vous la trouver (par exemple, en utilisant les raccourcis de la section Incremental Search) ? A l'aide ` d'un raccourci de la section Transposing, corrigez cette erreur.
- 9. Vérifiez et corrigez l'orthographe du prologue du fichier index.c à l'aide d'un raccourci de la section Spelling Check.
- 10. Le fichier chunk.c est mal indenté. Utilisez un raccourci de la section **Formatting** pour corriger cela.
- 11. Placez-vous dans le fichier index.c.
	- Utilisez le raccourcis M-x.
	- Vous pouvez remarquer que Emacs se met en attente d'une commande. Tapez compile et validez.
	- Emacs vous demande alors une commande de compilation. Fournissez-lui "gcc -Wall index.c" puis validez.
	- Que se passe-t-il? En utilisant le raccourcis  $M-g$  n, transportez-vous sur la première erreur de compilation. Corrigez-là.
	- Transportez-vous sur la seconde erreur à l'aide de  $M-g$  n. Corrigez aussi cette erreur.
	- $-$  Recompilez votre programme à l'aide de la commande  $M-x$  recompile.

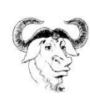

Toutes les commandes d'EMACS ne sont pas affectées à un raccourci clavier. On peut tout de même accéder à ces commandes à l'aide de la séquence M-x nom-de-la-commande. Un mécanisme de complétion sur le nom de la commande est accessible en appuyant sur la touche [TAB]. On peut affecter un raccourci clavier à toute commande en modifiant son fichier .emacs en rajoutant une ligne d'EMACS-Lisp de la forme :

### (global-set-key [f12] 'compile)

Cette petite série de manipulations n'a montré qu'une partie infime des possibilités de cet éditeur de texte. Pour continuer votre apprentissage, vous pouvez tout d'abord suivre le tutoriel intégré dans EMACS en faisant C-h t puis lire sa documentation (soit sa version en ligne à l'adresse <http://www.gnu.org/software/emacs/manual/> soit sa version intégrée à l'éditeur C-h r).

# 2 Archivage

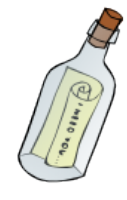

SAVOIR CAPTURER L'ÉTAT D'UN DÉVELOPPEMENT LOGICIEL

Tout au long du développement, l'ensemble des fichiers sources évolue. La façon la plus simple de capturer un état du développement, c'est-à-dire une version du logiciel, c'est d'archiver l'ensemble des sources du programme dans un fichier appelé **archive**.

### Exercice 2

- 1. Lisez la documentation de l'outil tar.
- 2. Produisez un fichier dictionary.tar contenant l'arborescence dont la racine est le répertoire dictionary.
- 3. Compressez l'archive obtenue à l'aide de l'outil gzip.
- 4. Déterminez la commande permettant d'effectuer les deux étapes précédentes en un unique appel à tar.
- 5. Modifiez un fichier source du répertoire src.
- 6. Décompressez l'archive.
- 7. Calculez la différence entre l'arborescence et l'archive à l'aide de tar.
- 8. Créez un fichier README dans le répertoire dictionary.
- 9. Mettez à jour l'archive pour prendre en compte la nouvelle arborescence.

10. Calculez à nouveau la différence entre l'arborescence et l'archive. Comment interprétéz vous le résultat ?

# <span id="page-2-0"></span>3 Un peu de shell-scripting

LES ACTIVITÉS RÉPÉTITIVES DOIVENT ÊTRE AUTOMATISÉES

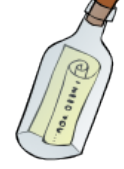

Il vaut mieux passer une heure à écrire un script qui automatisera une tâche quotidienne demandant 10 minutes si elle est effectuée manuellement. Au bout de seulement 6 jours, vous gagnez 10 minutes de temps de travail par jour et par tâche!

### Exercice 3

- 1. Écrivez un script backup.sh qui effectue la sauvegarde d'un fichier foo.ext est copiant son contenu dans un fichier dont le nom suit le format : .foo.ext.backup. Que se passe-t-il si le fichier .foo.ext.backup existe déjà?
- 2. Modifiez backup.sh pour qu'il effectue la sauvegarde de foo.ext dans le fichier .foo.backup. Si le fichier existe déjà, le script échoue (le statut de retour est 1).
- 3. Modifiez backup.sh pour qu'il effectue la sauvegarde de foo.ext dans le fichier .foo-jour-mois-annee-heure-minute-seconde.backup. Si le fichier existe déjà, le script échoue (le statut de retour est 1).

Indice : Consultez la page de manuel de la commande date.

4. Écrivez un script clean-backup. Sh qui fait la liste de tous les fichiers du répertoire courant dont l'extension est .backup et les supprime apr`es en avoir eu confirmation de la part de l'utilisateur.

### Exercice Bonus

- 1. Parmi les points de la norme, lesquels vous semblent vérifiables automatiquement par un script (simple)?
- 2. Pour chacun des critères de la norme que vous avez exhibés, écrivez un script nommé check-C-norm-N-M.sh qui vérifie que le critère N-M est bien vérifié. Si c'est bien le cas, le statut d'erreur sera 0, sinon ce sera 1. En cas de rejet, un message d'erreur de la forme nom-du-fichier:numero-de-ligne:message sera produit sur la sortie standard d'erreur. Vous stockerez ce script dans le répertoire scripts.

Pour cette question, la collaboration inter-étudiants est encouragée! Affectez un critère à chacun d'entre vous et  $\acute{e}$ changez-vous vos scripts ! Bien sûr, vous devrez avoir compris le fonctionnement des scripts que vous utilisez.

- 3. Incluez l'ensemble des tests de critères dans un script nommé check-C-norm.sh, stocker dans votre répertoire scripts, et dont le comportement correspond à la spécification décrite plus haut.
- 4. Écrivez un script install.sh qui copie l'ensemble des fichiers.sh dans votre arborescence personnelle \$(HOME)/usr/bin.
- 5. Déterminez l'ensemble des critères que vous pouvez corriger automatiquement dans un fichier non conforme à la norme.
- 6. Pour chacun des critères exhibés par la question précédente, écrivez un script fix-C-norm-N-M.sh qui corrige le fichier pris en argument. On n'oubliera pas d'utiliser le script backup. sh pour sauvegarder l'état du fichier avant modification.

Pour cette question, la collaboration inter-étudiants est encouragée! Affectez un critère à chacun d'entre vous et échangez-vous vos scripts ! Bien sûr, vous devrez avoir compris le fonctionnement des scripts que vous utilisez.

7. Modifiez le script check-C-norm.sh en lui rajoutant une option "-c" qui active la correction automatique des fichiers à l'aide des scripts précédents. Il devra vérifier que la correction des fichiers invalides est bien conforme `a la norme.

# <span id="page-3-0"></span>A Norme d'écriture pour le langage C

## A.1 Structure globale

- 1. Une ligne ne doit pas excéder 80 caractères.
- 2. Un bloc (ensemble d'instructions entre accolades) ne doit pas dépasser 15 lignes.
- 3. On alignera l'ensemble des identifiants intervenant dans une liste de déclarations.
- 4. Toute accolade ouvrante doit être suivie d'un retour à la ligne.
- 5. Tout point-virgule est suivi d'un retour à la ligne ou d'un espace.
- 6. Toute virgule est suivi d'un retour à la ligne ou d'un espace.
- 7. On sautera une ligne entre les déclarations de variables et les instructions.
- 8. Le code doit être indenté.

### A.2 Expression

- 1. Un opérateur binaire doit toujours être précédé et suivi par un espace.
- 2. Il doit toujours y avoir un espace avant une parenthèse.
- 3. Un opérateur unaire est toujours collé à la sous-expression sur laquelle il s'applique.

### A.3 Instruction

- 1. Il ne doit y avoir qu'une instruction par ligne.
- 2. Les affectations au sein des expressions sont interdites.
- 3. Le mot-clé return est toujours suivi d'une expression entre parenthèses.

### A.4 Déclaration

- 1. Les déclarations multiples de pointeurs sont interdites.
- 2. Les étoiles servant à dénoter les types de pointeur doivent être collées au type des données pointées.
- 3. Toute variable dont la valeur initiale est importante doit être initialisée au moment de sa déclaration.
- 4. Les noms de type déclarés par l'utilisateur doivent se terminer par " $t$ ".
- 5. Les noms de structure déclarés par l'utilisateur doivent se terminer par "\_s".
- 6. Les noms d'énumération déclarés par l'utilisateur doivent se terminer par " $e$ ".
- 7. Les macros doivent être définies en lettres majuscules.
- 8. Les identifiants doivent être le plus informatifs possible.
- 9. On limitera le plus possible l'utilisation de variables globales.

### A.5 Commentaires

1. Les commentaires doivent suivre le format du logiciel DOXYGEN décrit ici :

### <http://www.stack.nl/~dimitri/doxygen/docblocks.html>

- 2. Une unique langue doit être utilisée dans les commentaires.
- 3. L'orthographe des commentaires doit être correcte.
- 4. Une documentation n'est pas une paraphrase du code : elle doit contenir une information qui n'est pas évidente à la lecture de ce dernier (condition d'utilisation de la fonction, propriété de la sortie, invariants des structures de données utilisés,  $\dots$ ).
- 5. Un fichier d'en-tête (.h) commence par un prologue décrivant l'utilisation des fonctions et des types qu'il déclare.
- 6. Un fichier d'implémentation (.c) commence par un prologue décrivant les détails de fonctionnement du code.

### A.6 Unités de compilation

- 1. Un fichier foo.c doit inclure un fichier foo.h.
- 2. Un fichier d'en-tête foo.h doit être protégé contre la double inclusion par un identifiant du préprocesseur de la forme FOO\_H (éventuellement préfixé par le nom de la bibliothèque).
- 3. Seules les inclusions strictement nécessaires aux prototypes des fonctions doivent apparaître dans les fichiers d'en-tête.
- 4. La liste des inclusions débute par l'inclusion des modules nécessaires du système puis des modules de l'utilisateur.

### GNU Emacs Reference Card

(for version 23)

### Starting Emacs

To enter GNU Emacs 23, just type its name: emacs

### Leaving Emacs

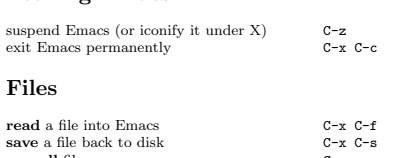

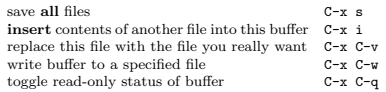

#### Getting Help

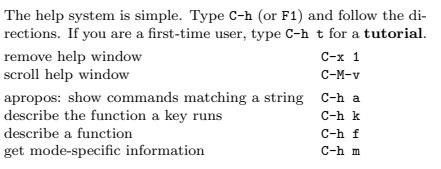

### Error Recovery

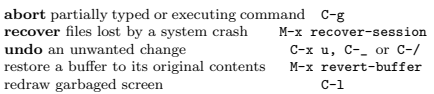

### Incremental Search

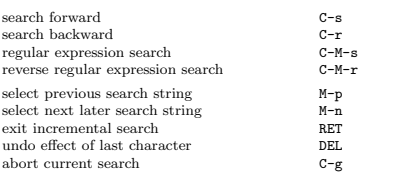

Use C-s or C-r again to repeat the search in either direction. If Emacs is still searching,  $\mathtt{C}\text{-}\mathtt{g}$  cancels only the part not matched. c 2010 Free Software Foundation, Inc. Permissions on back.

### GNU Emacs Reference Card

### Buffers

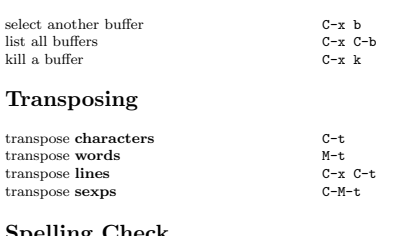

### Spelling Check

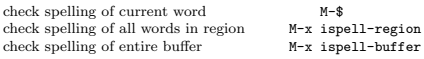

### Tags

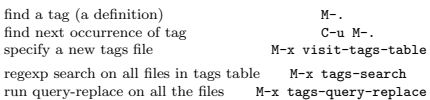

run query-replace on all the files  $M-x$  tags-query-replace continue last tags search or query-replace  $M-$ ,

### Shells

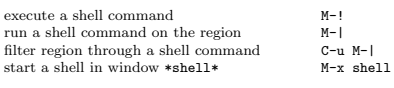

#### Rectangles

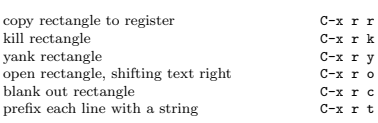

#### Abbrevs

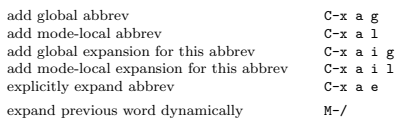

#### Motion

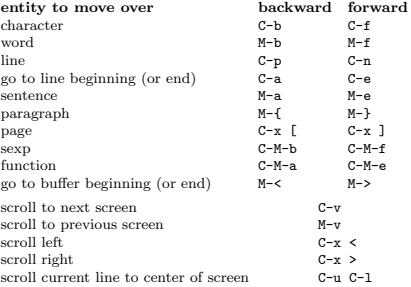

### Killing and Deleting

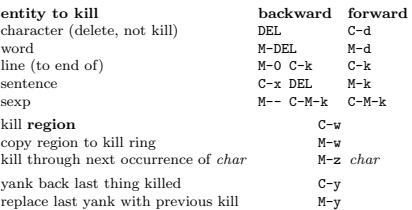

### Marking

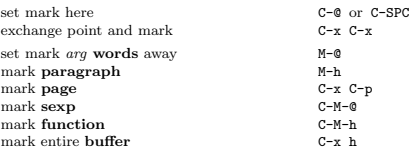

#### Query Replace

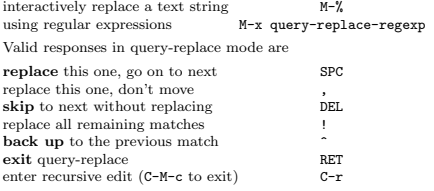

#### Regular Expressions

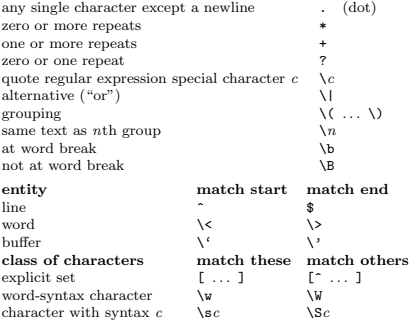

#### International Character Sets

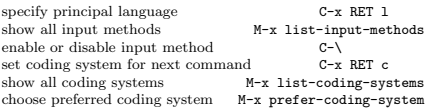

#### Info

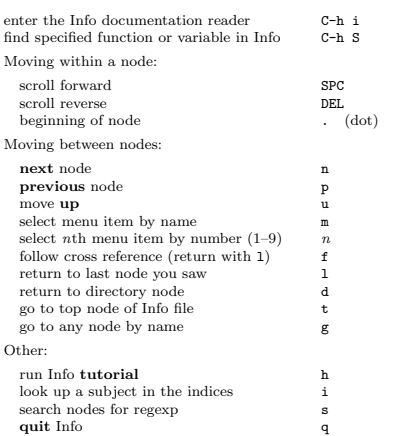

#### Multiple Windows

When two commands are shown, the second is a similar com-

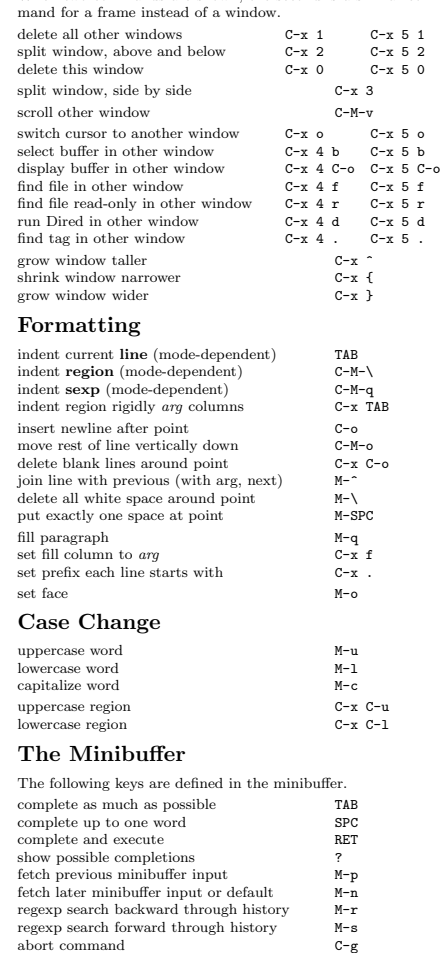

Type C-x ESC ESC to edit and repeat the last command that used the minibuffer. Type F10 to activate menu bar items on text terminals.

#### Registers

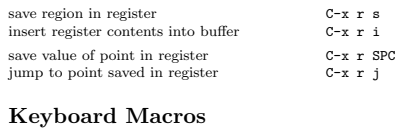

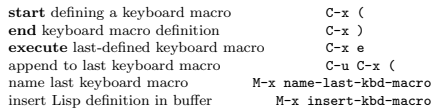

#### Commands Dealing with Emacs Lisp

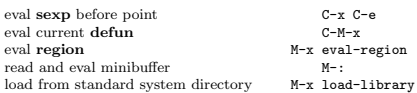

#### Simple Customization

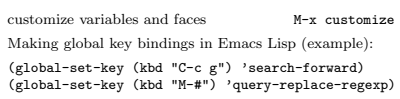

#### Writing Commands

(defun command-name (args) "documentation" (interactive "template") body) An example: (defun this-line-to-top-of-window (line)<br>"Reposition current line to top of window.<br>With ARG, put point on line ARG."<br>(interactive "P")<br>(recenter (if (null line) (prefix-numeric-value line)))) The interactive spec says how to read arguments interac-tively. Type C-h f interactive for more details. Copyright © 2010 Free Software Foundation, Inc.<br>For GNU Emacs version 23<br>Designed by Stephen Gildea

Permission is granted to make and distribute modified or unmodified copies of this card provided the copyright notice and this permission notice are preserved on all copies. For copies of the GNU Emacs manual, see:

http://www.gnu.org/software/emacs/#Manuals